Wykonaj aplikację internetową prezentującą możliwości HTML,CSS i JavaScript. Wykorzystaj pakiet XAMPP jako środowisko bazowo-aplikacyjne, edytor zaznaczający skadnię oraz program do obróbki grafiki rastrowej i wektorowej.

Aby wykonać zadanie, zaloguj się na konto **Egazamin** bez hasła. Na pulpicie znajdziesz archiwum ZIP o nazwie *pliki1.zip* zabezpieczone hasłem: **Baz@FilmY**

Archiwum należy rozpakować

Na pulpicie konta **Egzamin** utwórz folder. Jako nzawy folderu użyj swojego numeru PESEL. Rozpakowane pliki umieść w tym folderze. Wyniki swojej pracy zapisz w tym folderze.

# **Operacje na bazie danych**

Baza danych jest zgodna ze strukturą przedstawioną na obrazie 1. Tabela filmy ma dwa klucze obce łączące ją z tabelami rezyserzy i gatunki.

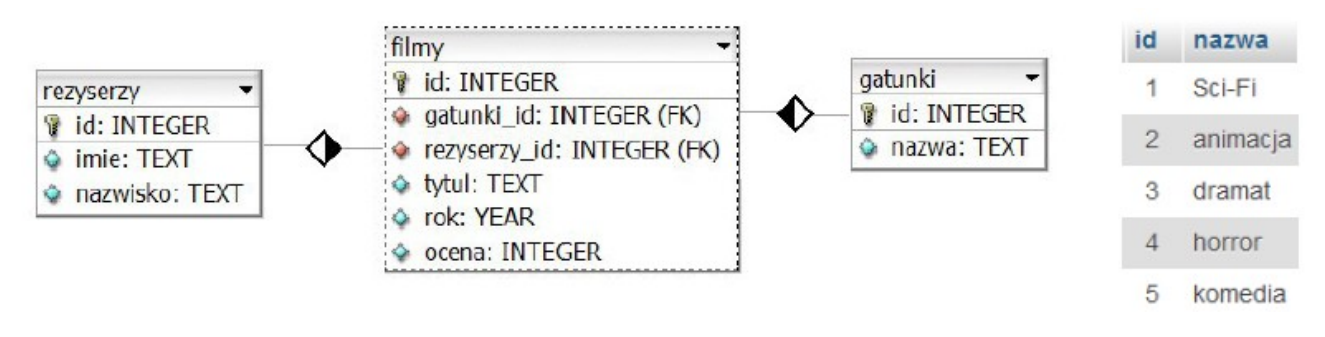

### **Obraz 1. Baza danych oraz wartości tabeli gatunki**

Uruchom usługi MySQL i Apache za pomocą XAMPP Control Panel. Za pomocą narzędzia phpMyAdmin wykonaj podane operacje na bazie danych:

- Utwórz nową bazę danych o nazwie dane
- Do bazy zaimportuj tabele z pliku *dane.sql* z rozpakowanego archiwum
- Wykonaj zrzut ekranu po imporcie. Zrzut zapisz w folderze z numerem PESEL, w formacie PNG i nazwij import. Nie kadruj zrzutu. Powinien on obejmować cały ekran, z widocznym paskiem zadań. Na zrzucie powinny być widoczne elementy wskazujące na poprawnie wykonany import tabel
- Zapisz i wykonaj zapytania SQL działające na bazie danych dane. Zapytania zapisz w pliku *kwerendy.txt*, w folderze z numerem PESEL. Wykonaj zrzuty ekranu przedstawiające wyniki działania kwerend. Zrzuty zapisz w formacie JPG i nadaj im nazwy kw1, kw2, kw3, kw4. Zrzuty powinny obejmować cały ekran monitora z widocznym paskiem zadań.
- 1. Zapytanie 1: wstawiające do tabeli filmy jeden rekord o danych: film "Suburbicon" z roku 2017, gatunek filmu to komedia, ocena jest równa 5
- 2. Zapytanie 2: wybierające jedynie pole tytul z tabeli filmy oraz odpowiadające mu pole nazwa z tabeli gatunki dla filmów, dla których pole ocena ma wartość 6 . Należy posłużyć się relacia
- 3. Zapytanie 3: wybierające jedynie pola tytul oraz rok z tabeli filmy tylko dla gatunku dramatów o ocenie równej 5
- 4. Zapytanie 4: tworzące tabelę o nazwie aktorzy i polach id typu numerycznego, imie typu tekstowego, nazwisko typu tekstowego. Pole id nie może przyjmować wartości NULL

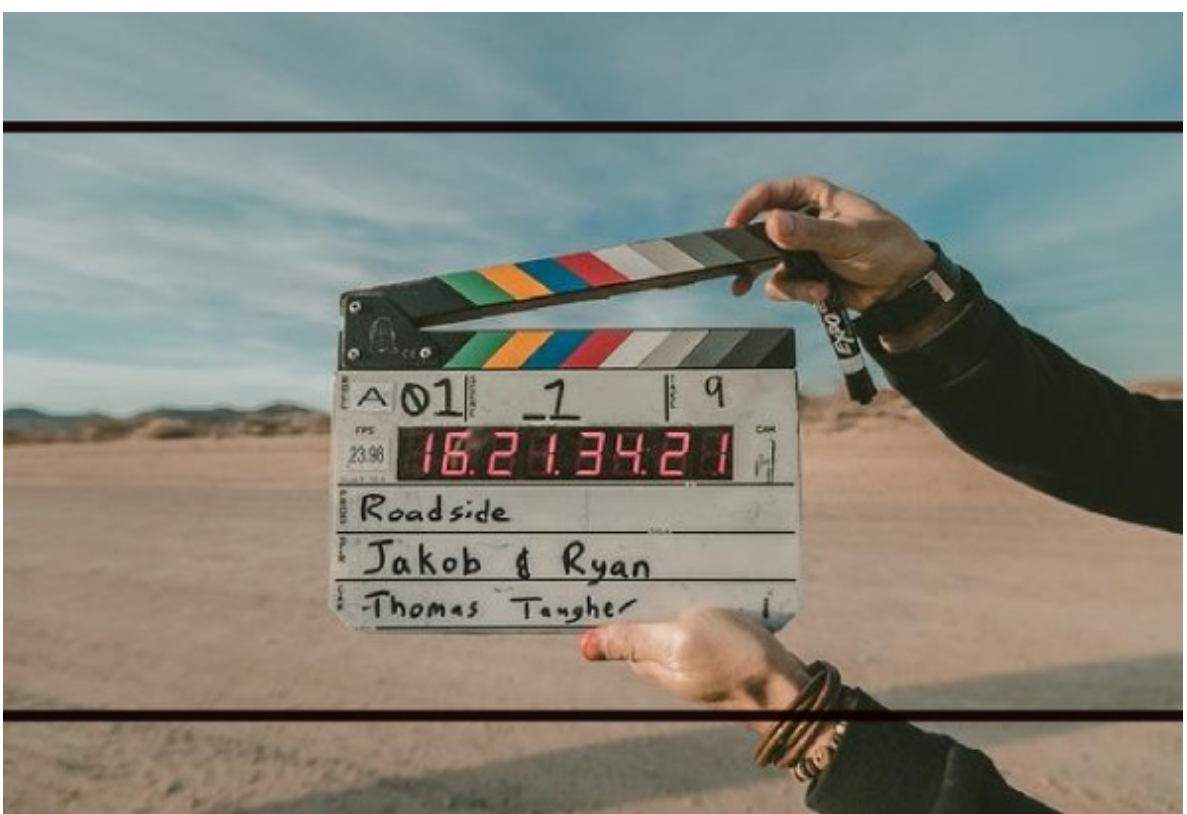

**Obraz kadr.jpg**

• Grafikę *kadr.jpg* należy skadrować. Na obrazie widoczne są dwie czarne linie wyznaczające kadr. Zdjęcie powinno być wycięte tak, aby był widoczny tylko obszar pomiędzy liniami (linie nie mają być widoczne).

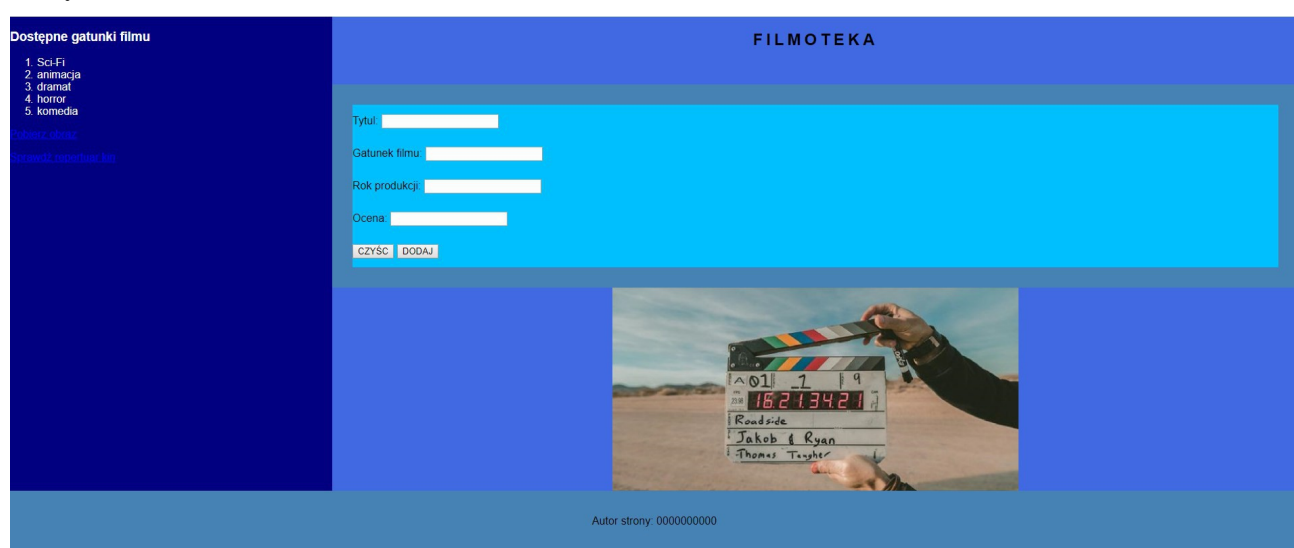

## **Witryna internetowa**

### **Cechy witryny:**

- Składa się ze strony o nazwie index.html
- Zastosowany właściwy standard kodowania polskich znaków
- Tytuł strony widoczny na karcie przeglądarki: "Filmy"
- Arkusz stylów w pliku o nazwie styl1.css prawidłowo połączony z kodem strony
- Podział strony na bloki: boczny panel po lewej stronie oraz trzy panele po prawej stronie jeden pod drugim, stopka pod wszystkimi panelami. Podział zrealizowany za pomocą znaczników sekcji, zgodnie z obrazem 2
- Zawartość lewego panelu:
- 1. Nagłówek trzeciego stopnia o treści "Dostępne gatunki filmu"
- 2. Lista numerowana (uporządkowana) z elementami o treści: "Sci-Fi", "animacja", "dramat", "horror", "komedia"
- 3. Umieszczony w akapicie (paragrafie) odnośnik o treści "Pobierz obraz" prowadzący do obrazu kadr.jpg
- 4. Umieszczony w akapicie odnośnik o treści "Sprawdź repertuar kin" prowadzący do strony "repertuar-kin.pl", odnośnik otwiera się w osobnym oknie
- Zawartość pierwszego prawego panelu:
- 1. Nagłówek pierwszego stopnia o treści "FILMOTEKA"
- Zawartość drugiego prawego panelu: formularz wysyłający dane metodą POST do pliku *dodaj.php* z elementami umieszczonymi w osobnych wierszach:
- 1. Tekst "Tytuł: " oraz pole edycyjne typu tekstowego
- 2. Tekst "Gatunek filmu: " oraz pole edycyjne typu numerycznego
- 3. Tekst "Rok produkcji: " oraz pole edycyjne typu numerycznego
- 4. Tekst "Ocena: " oraz pole edycyjne typu numerycznego
- 5. Przycisk o treści CZYŚĆ, po jego wciśnięciu dane z pól edycyjnych są usuwane
- 6. Przycisk o treści DODAJ, po jego wciśnięciu dane są wysyłane do skryptu PHP
- Zawartość trzeciego prawego panelu:
- 1. Obraz *kadr.jpg* z tekstem alternatywnym "zdjęcia filmowe"
- Zawartość stopki:
- 1. Akapit o treści "Autor strony: ", dalej wstawiony numer PESEL zdającego

## **Styl CSS witryny internetowej**

Plik *styl1.css* zawiera formatowanie:

- Domyślne dla całej strony: krój czcionki Helvetica
- Panelu lewego: kolor tła Navy, biały kolor czcionki, wysokość 700 px, szerokość 25%
- Pierwszego panelu prawego: kolor tła RoyalBlue, wysokość 100 px, szerokość 75%, wyrównanie tekstu do środka
- Drugiego panelu prawego: kolor tła SteelBlue, wysokość 300 px, szerokość 75%
- Trzeciego panelu prawego: kolor tła RoyalBlue, wysokość 300 px, szerokość 75%, wyrównanie tekstu do środka
- Stopki: kolor tła SteelBlue, wyrównanie tekstu do środka, marginesy wewnętrzne 20 px
- Nagłówka pierwszego stopnia: odległość między literami wynosi 5 px
- Formularza: marginesy zewnętrzne 30 px, wysokość linii wynosi 3
- W momencie najechania kursorem na obszar formularza zmienia on kolor tła na DeepSkyBlue

### **Skrypt połączenia z bazą**

Wymagania dotyczące skryptów:

- Napisany w języku PHP, umieszczony w pliku dodaj.php (w pliku znajduje się tylko skrypt)
- Skrypt łączy się z serwerem bazodanowym na localhost, użytkownik root bez hasła, baza danych o nazwie dane
- Pobiera dane z formularza ze wszystkich pól edycyjnych
- Dodaje dane do tabeli filmy za pomocą zmodyfikowanego zapytania 1
- Wypisuje tekst "Film [tytul] został dodany do bazy", gdzie [tytul] oznacza tytuł wpisany do formularza
- Zamyka połączenie z bazą

W tabeli 1 podano wybór funkcji PHP do obsługi bazy danych.

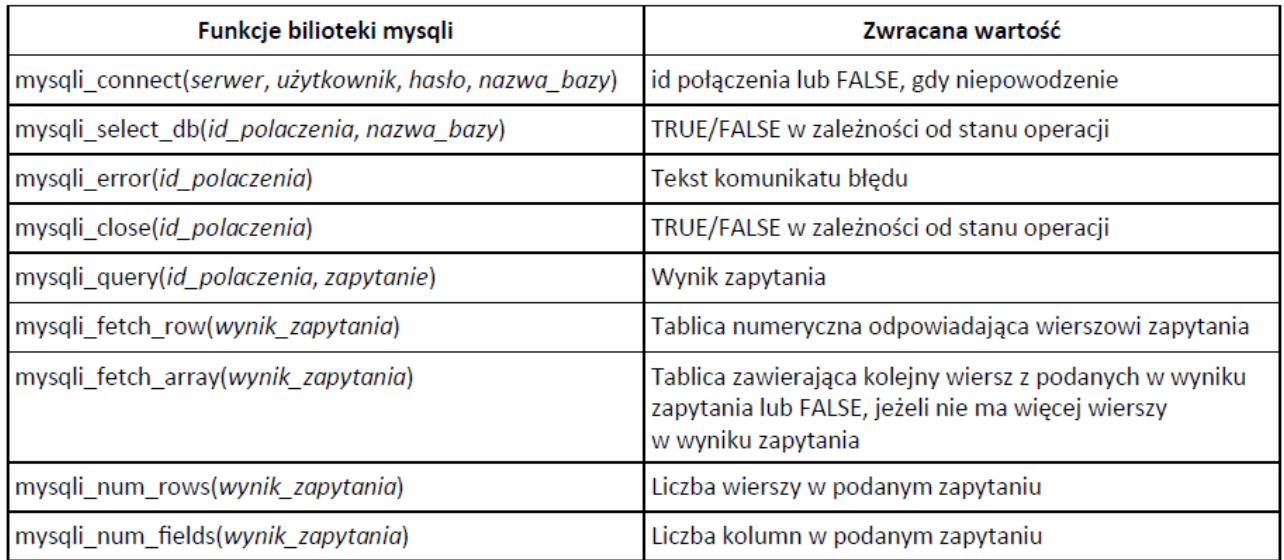

### **Tabela 1. Wybór funkcji języka PHP do obsługi bazy MySQL i MariaDB**

**UWAGA:** *po zakończeniu pracy utwórz plik tekstowy. Zapisz w nim nazwę przeglądarki internetowej, w której weryfikowałeś poprawność działania witryny, zapisz go w folderze z numerem PESEL jako przeglądarka.txt. Nagraj płytę z rezultatami pracy. W folderze z numerem PESEL powinny się znajdować pliki: dodaj.php, import.png, index.html, kadr.jpg, kw1.jpg, kw2.jpg, kw3.jpg, kw4.jpg, kwerendy.txt, przeglądarka.txt, styl1.css, ewentualnie inne przygotowane pliki. Po nagraniu płyty sprawdź poprawność nagrania. Opisz płytę swoim numerem PESEL i pozostaw na stanowisku, zapakowaną w pudełku wraz z arkuszem egzaminacyjnym.*

# **Czas przeznaczony na wykonanie zadania wynosi 150 minut. Ocenie będzie podlegać 5 rezultatów:**

- operacje na bazie danych,
- wygląd witryny internetowej,
- działanie witryny internetowej,
- styl CSS witryny internetowej,
- skrypt połączenia z bazą.